# Linux network administration

#### **Course Objectives**

The primary objective of this course is to introduce students to the fundamental concepts of software deployment, configuration, network administration, and daily usage of Ubuntu Linux based systems.

#### **Needed Software**

vmWare Player, M0n0wall, Ubuntu 14.04 Server, Ubuntu 14.04

#### **Assignments**

Three assignments will be given during the course. The first two will account for 25% of the grade of the students, while the last one will account for 50% of the grade of the students. The first two are short presentations (about 15 minutes each) done by the students. The preparation of a PPTX is compulsory. The last assignment is a configuration task carried out individually by the students. All assignments are due at the start of class on the due date.

#### **Evaluation and Grading**

Evaluation will be done in percentage and corresponding ECTS grades will also be assigned.

#### **Recommended readings**

- M0n0wall installation and configuration: https://www.youtube.com/watch?v=2X-4JWzR4U4&list=PLDC8031561F9F8B3D
- m0n0wall PC Platform Quick Start Guide http://doc.m0n0.ch/quickstartpc/index.html
- UbuntuServerGuide <a href="https://wiki.ubuntu.com/DocumentationTeam/SystemDocumentation/UbuntuServerGuide">https://wiki.ubuntu.com/DocumentationTeam/SystemDocumentation/UbuntuServerGuide</a>
- Installing Ubuntu 14.04
   https://help.ubuntu.com/14.04/installation-guide/index.html
- Apt-Get
   https://help.ubuntu.com/community/AptGet/Howto

#### **Class Schedule (tentative)**

## Lab 1

# Installing M0n0wall, Ubuntu 14.04 Server, and Ubuntu 14.04 in vmWare Player virtual machines

Introduction. Basic concepts and ideas to be discussed: computer network, local area network (LAN), wide area network (WAN), network interface (adapter), IP addressing, private network IP addressing, virtual machine, virtual network, router, etc.

**Taks 1**. Create a virtual machine with two network interfaces (NAT and LAN1) and install M0n0wall in it

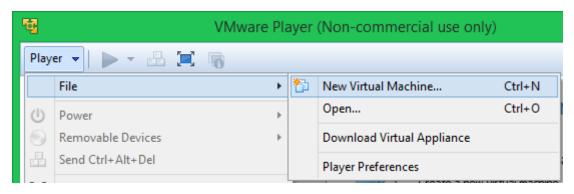

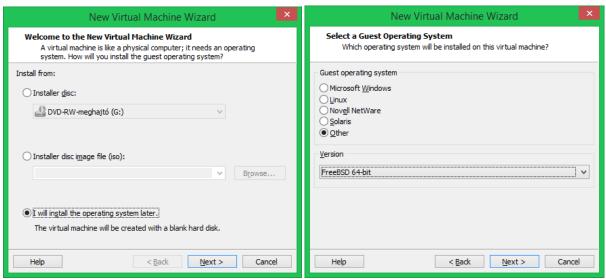

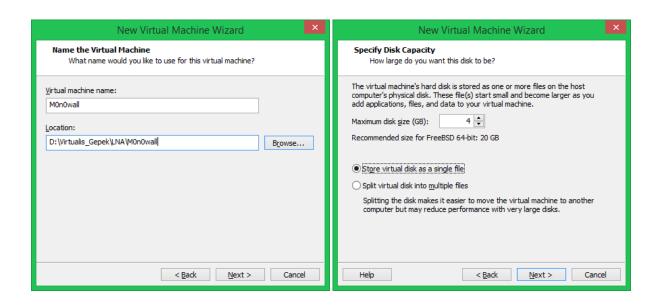

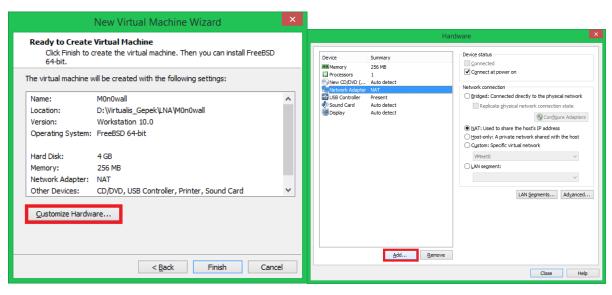

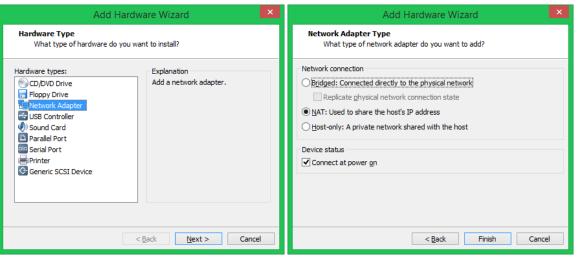

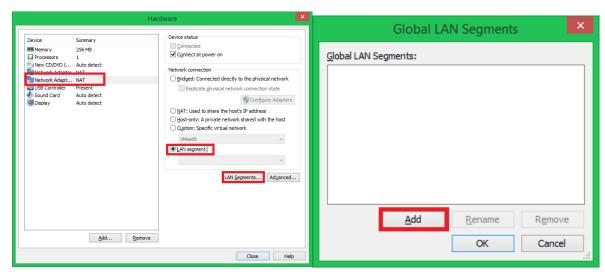

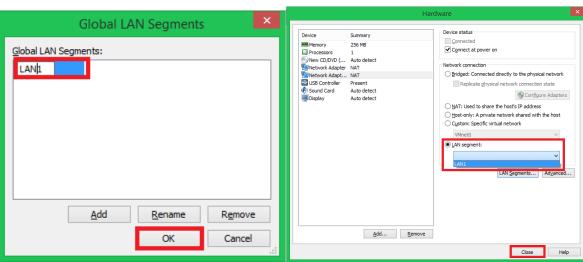

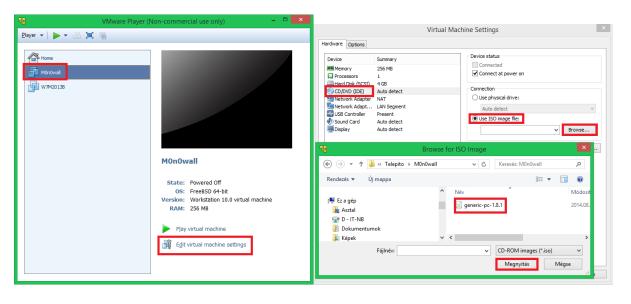

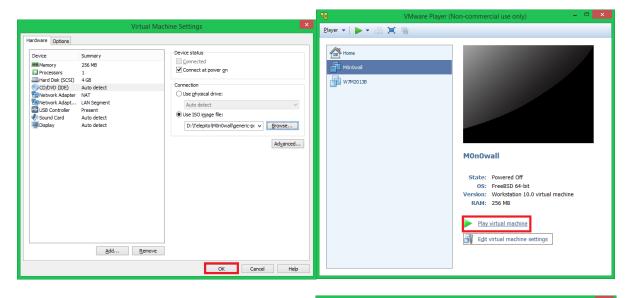

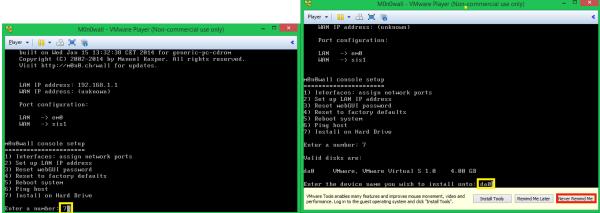

#### daö → da0

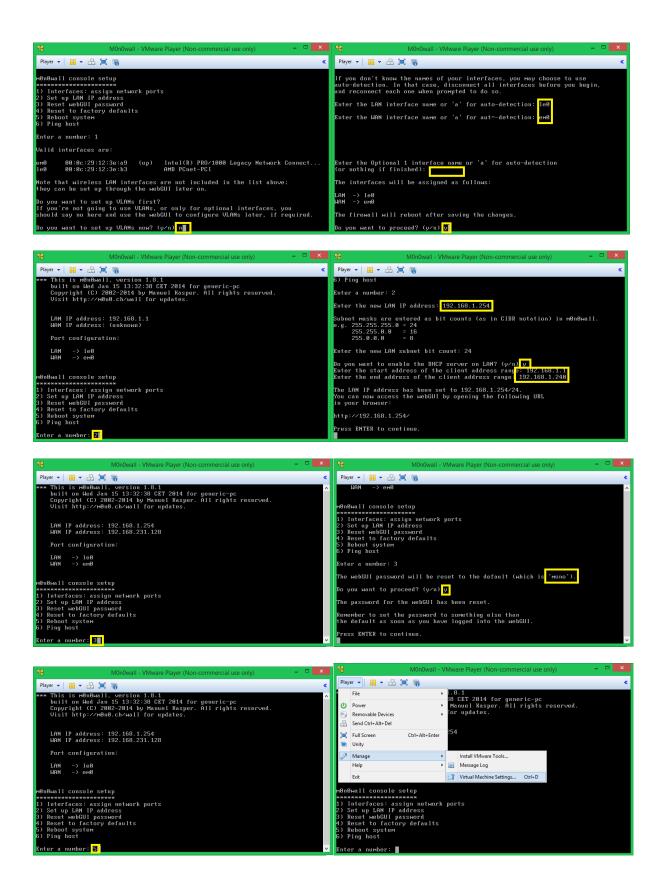

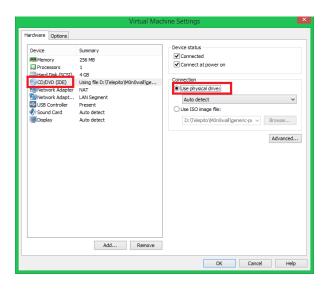

**Taks 2**. Create a virtual machine with one network interface (LAN1) and install Ubuntu Server in it Start a new instance of vmWare player.

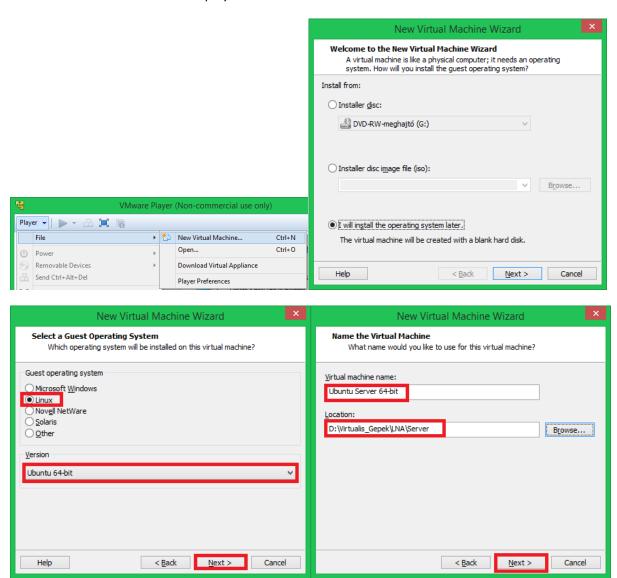

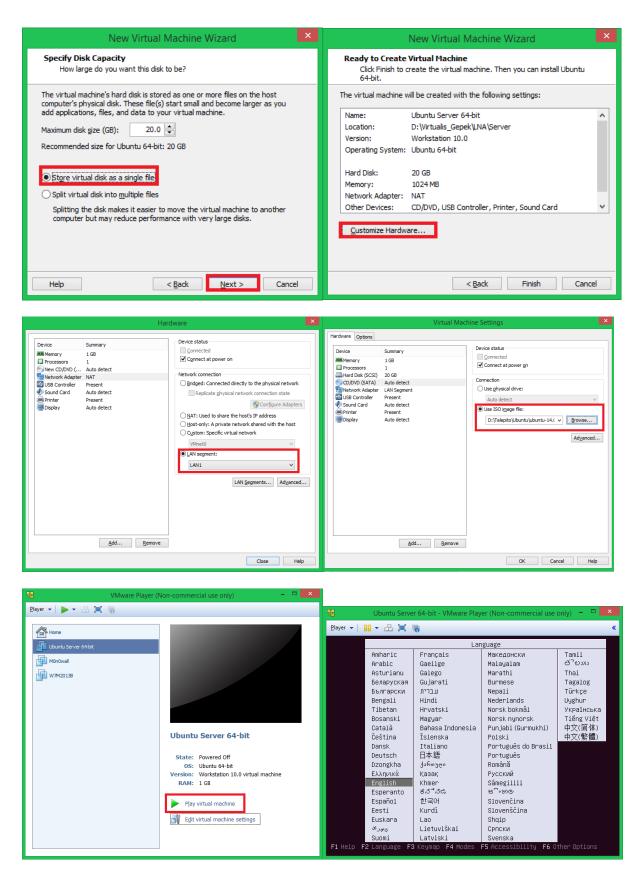

Press F3 - Keymap

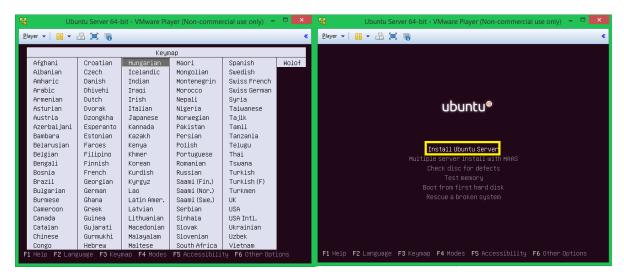

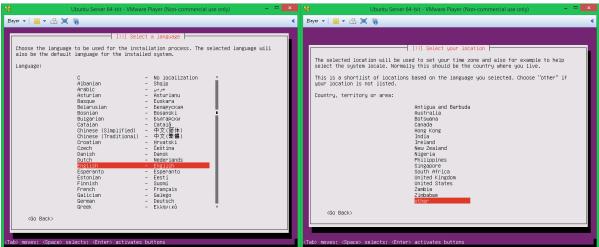

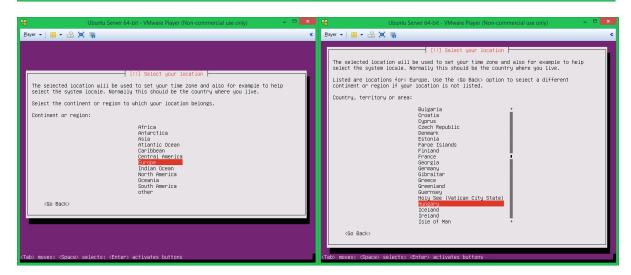

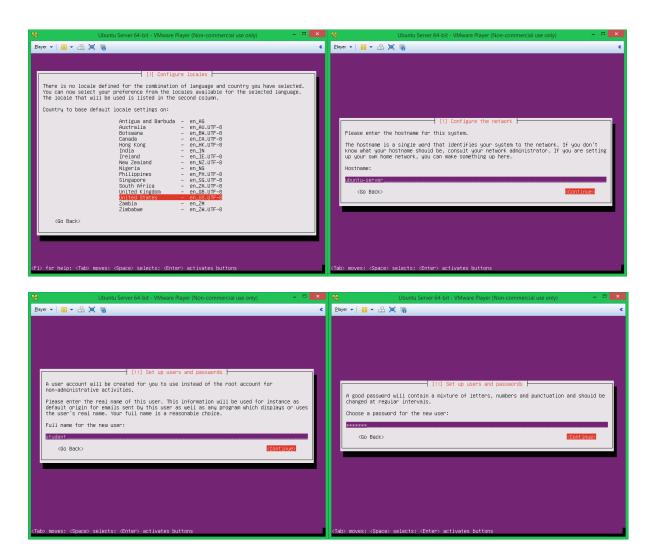

### Password=student

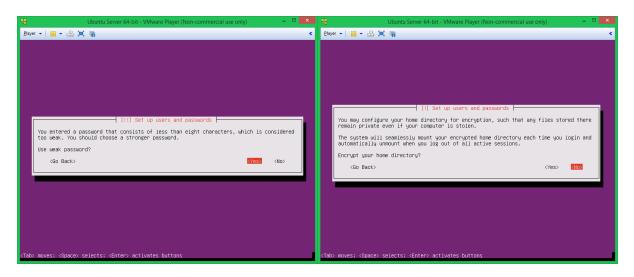

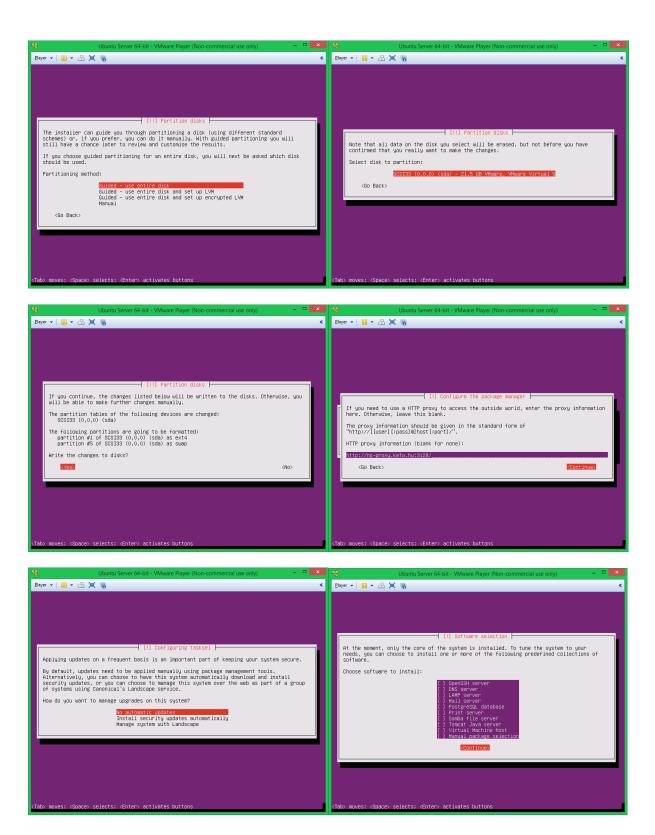

Automatic updates are not needed, because we will do the updates manually.

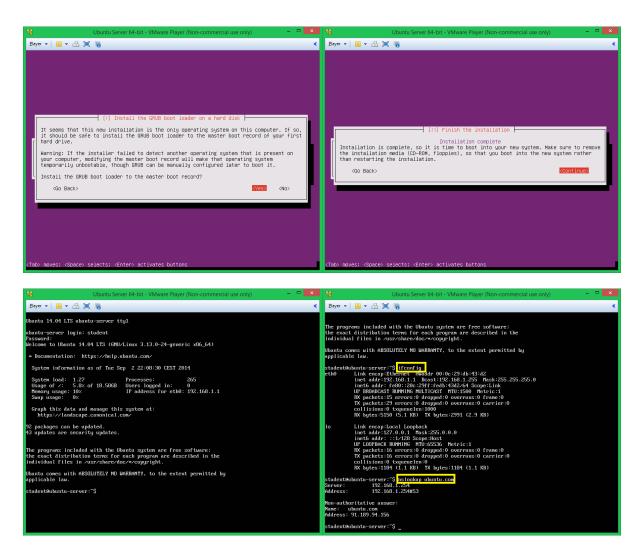

Check the existence if the IP configuration and the functioning of the name resolution, which will also check the outbound connection.

Change to super user privilege level

sudo su

Update the software package list

apt-get update

Upgrade the installed software

apt-get upgrade -y

Install Midnight Commander

apt-get install mc -y

Taks 3. Create a virtual machine with one network interface (LAN1) and install Ubuntu Desktop in it

Start a new instance of vmWare player.

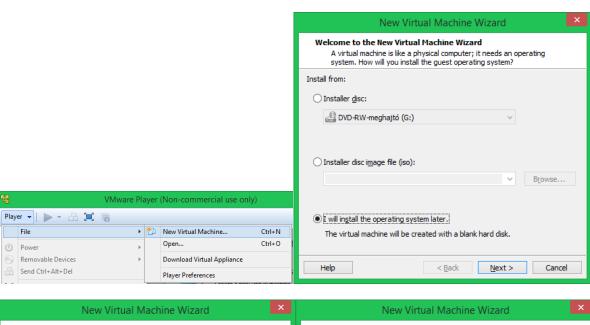

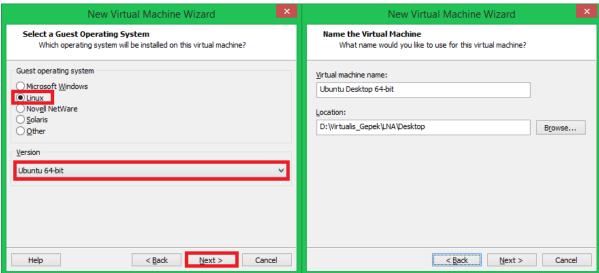

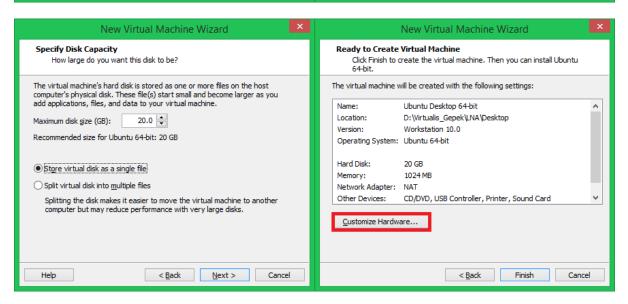

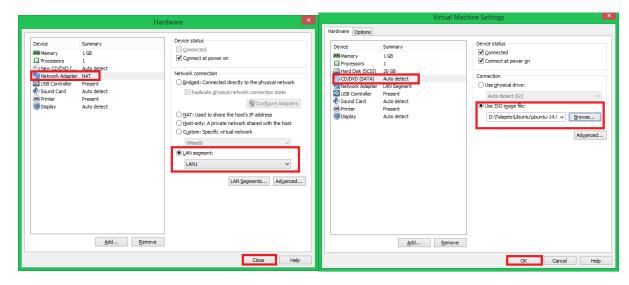

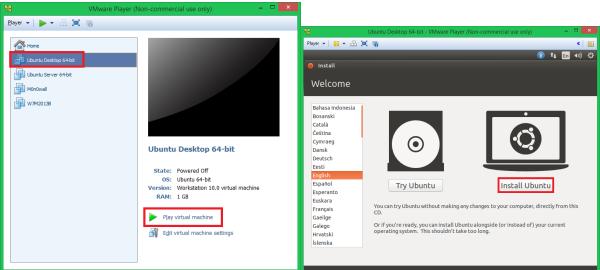

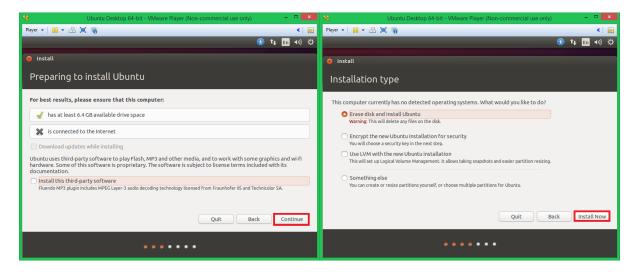

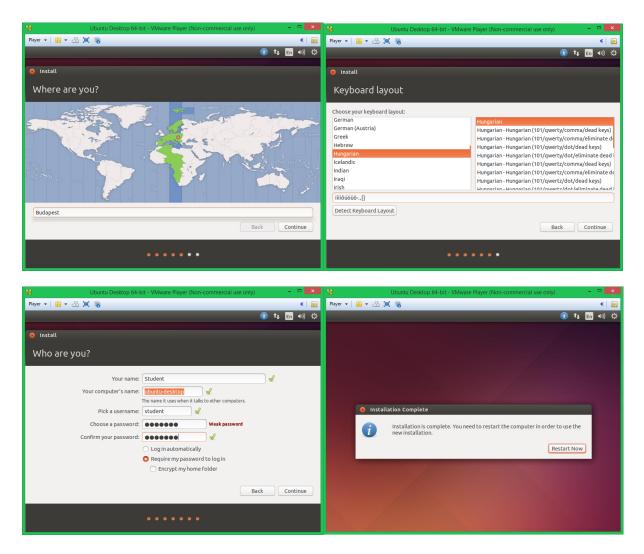

#### Password: student

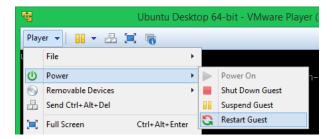

After reboot log in, start a terminal window, and eject the virtual disk used for the installation.

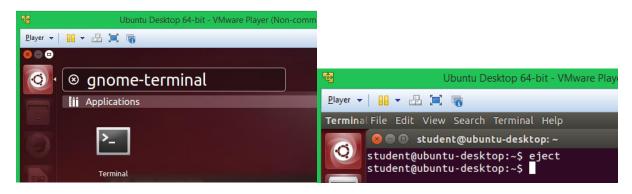

Enter the proxy settings

sudo su

export http\_proxy=http://ns-proxy.kefo.hu:3128/

Update the software package list

apt-get update

Upgrade the installed software

apt-get upgrade -y

Install Midnight Commander

apt-get install mc -y

**Install VMware Tools** 

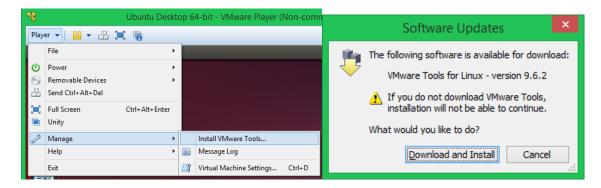

Copy all files to student's home directory

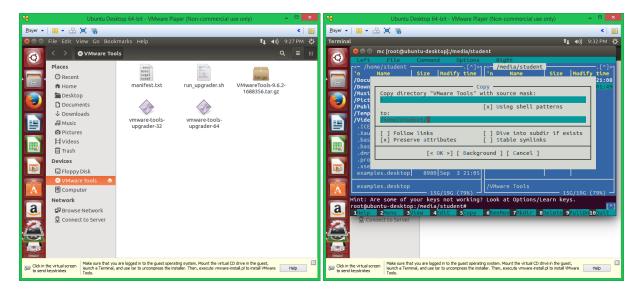

```
root@ubuntu-desktop:/home/student/VMware Tools# cd vmware-tools-distrib/
root@ubuntu-desktop:/home/student/VMware Tools/vmware-tools-distrib# ls
bin doc etc FILES INSTALL installer lib vmware-install.pl
root@ubuntu-desktop:/home/student/VMware Tools/vmware-tools-distrib# ./vmware-in
stall.pl
```

Use the default answers in case of each question.

/usr/bin/vmware-user

Reboot the system

reboot

Log in and start Firefox web browser

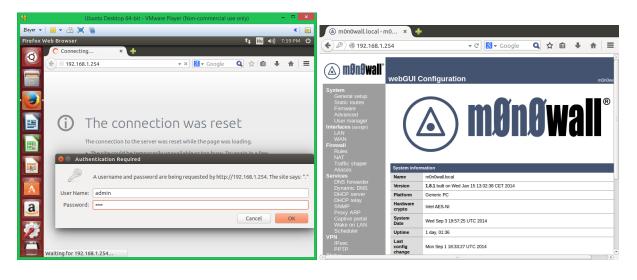